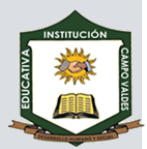

## **FORMATO DE LOS DATOS: VALORES NUMÉRICOS, TEXTOS Y FECHAS**

Para modificar la visualización de los números en la celda, se deben seguir los siguientes pasos:

- 1. Seleccionar el rango de celdas al cual queremos modificar el aspecto de los números.
- 2. Seleccionar la pestaña **Inicio** y hacer clic sobre la flecha que se encuentra bajo el grupo **Número**.

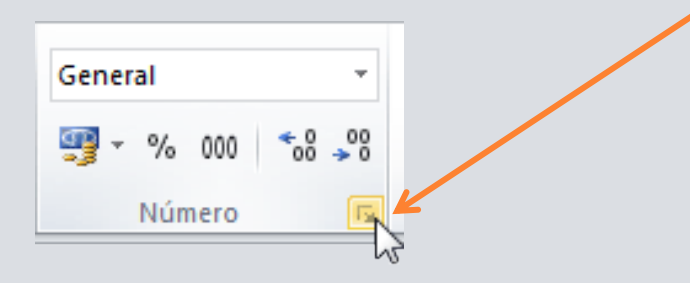

- 3. Se abrirá el cuadro de diálogo **Formato de celdas**, situado en la pestaña *Número*.
- 4. Elegir la opción deseada del recuadro **Categoría**:

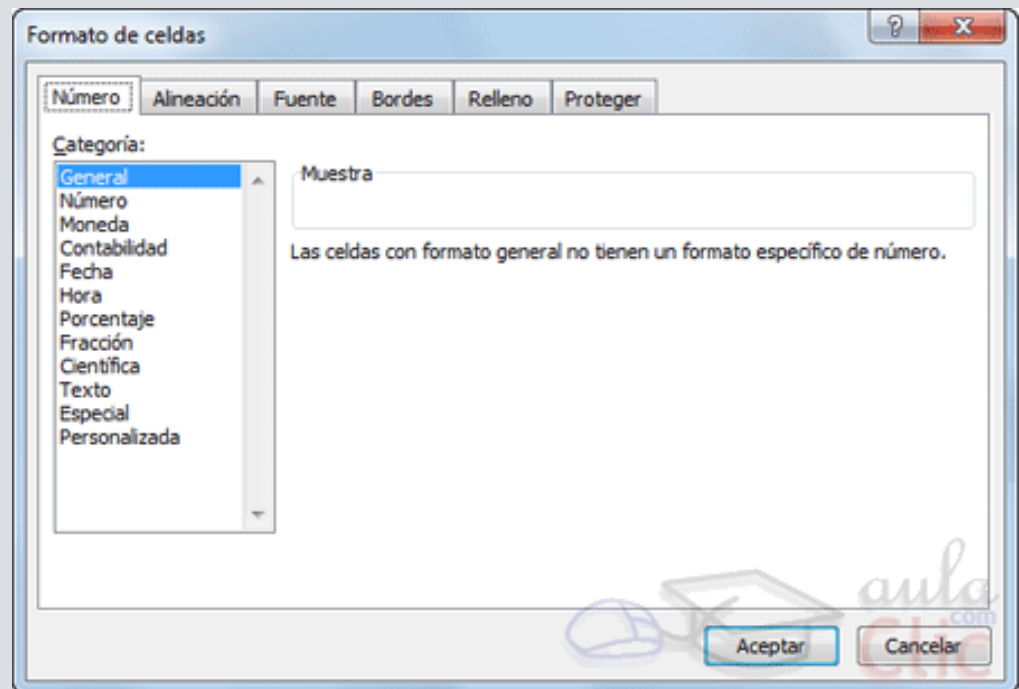

- 5. Hacer clic sobre el botón **Aceptar**.
- 6. Al elegir cualquier opción, aparecerá en el recuadro *Muestra* un modelo de cómo quedará nuestra selección en la celda.

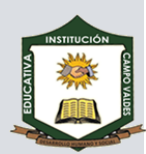

Las categorías más utilizadas son:

- **General**: Visualiza en la celda exactamente el valor introducido. Es el formato que utiliza Excel por defecto. Este formato admite enteros, decimales, números en forma exponencial si la cifra no coge por completo en la celda.
- **Número**: Contiene una serie de opciones que permiten especificar el número de decimales, también permite especificar el separador de millares y la forma de visualizar los números negativos.
- **Moneda**: Es parecido a la categoría Número, permite especificar el número de decimales, se puede escoger el símbolo monetario como podría ser € y la forma de visualizar los números negativos.
- **Contabilidad**: Difiere del formato moneda en que alinea los símbolos de moneda y las comas decimales en una columna.
- **Fecha**: Contiene números que representan fechas y horas como valores de fecha. Puede escogerse entre diferentes formatos de fecha.
- **Hora**: Contiene números que representan valores de horas. Puede escogerse entre diferentes formatos de hora.
- **Porcentaje**: Visualiza los números como porcentajes. Se multiplica el valor de la celda por 100 y se le asigna el símbolo %, por ejemplo, un formato de porcentaje sin decimales muestra 0,1528 como 15%, y con 2 decimales lo mostraría como 15,28%.
- **Fracción**: Permite escoger entre nueve formatos de fracción.
- **Científica**: Muestra el valor de la celda en formato de coma flotante. Podemos escoger el número de decimales.
- **Texto**: Las celdas con formato de texto son tratadas como texto incluso si en el texto se encuentre algún número en la celda.
- $\bullet$
- **Especial**: Contiene algunos formatos especiales, como puedan ser el código postal, el número de teléfono, etc.
- **Personalizada**: Aquí podemos crear un nuevo formato.